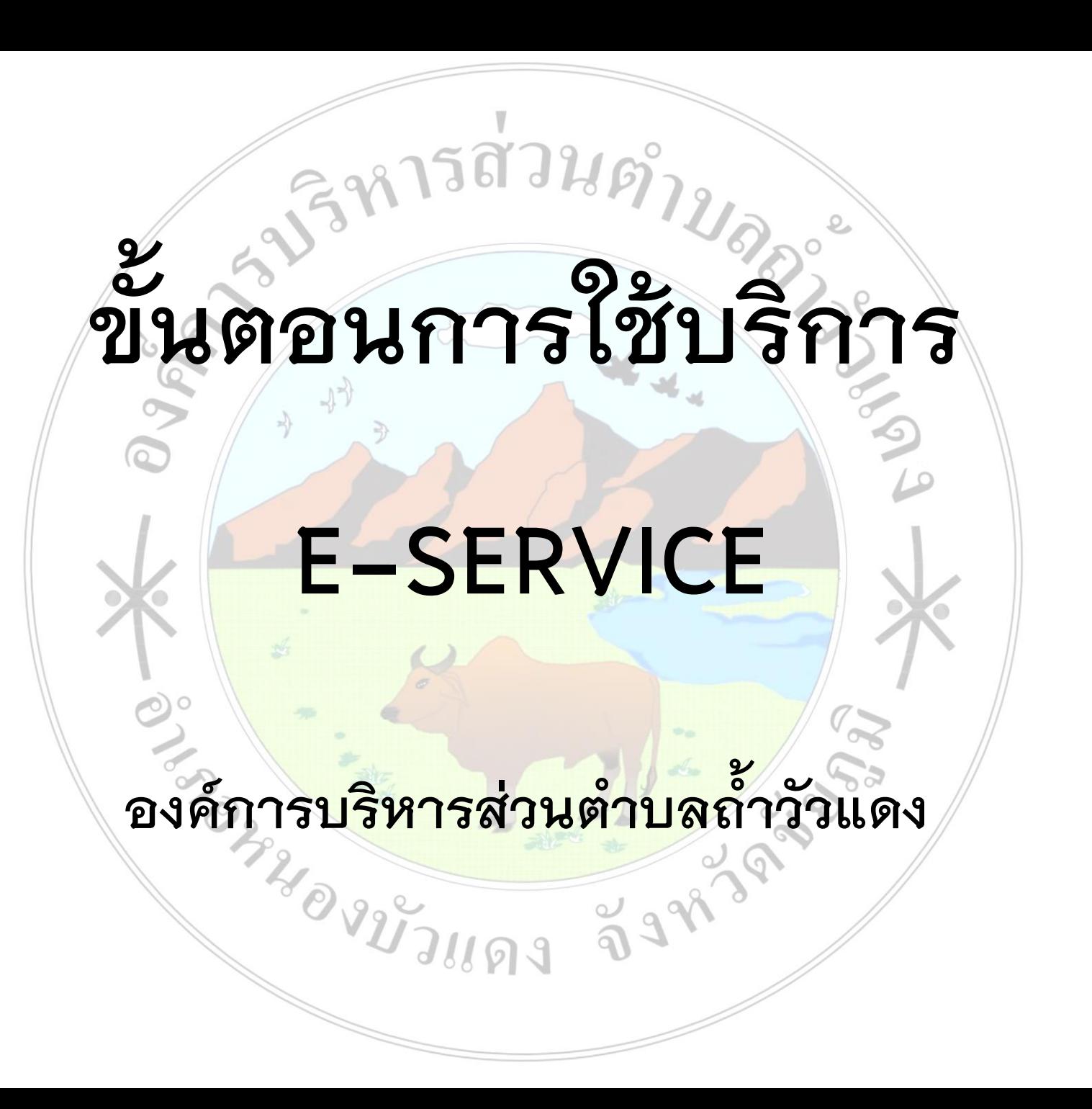

**เปิดเว็บไซต์อบต.ถ้้าวัวแดง https://www.thamwuadaeng.go.th**

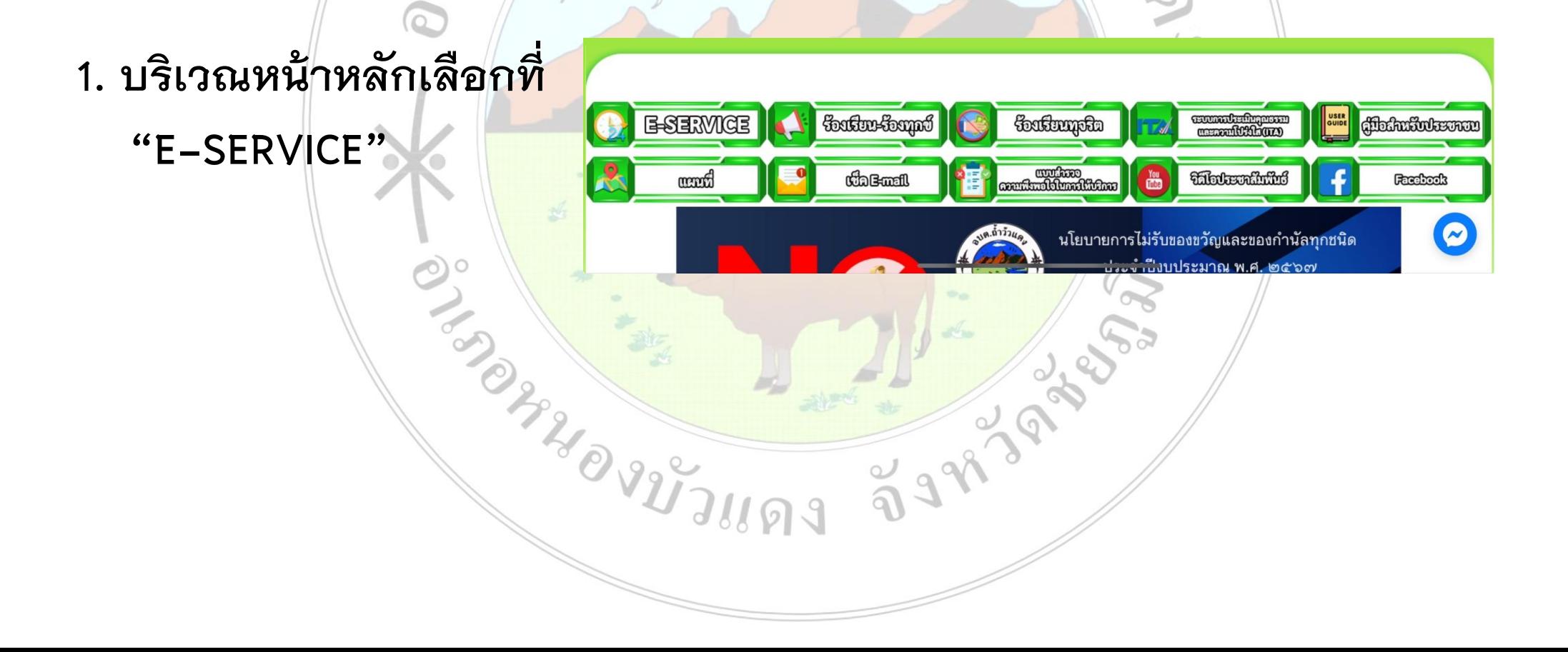

**เปิดเว็บไซต์ อบต.ถ้้าวัวแดง https://www.thamwuadaeng.go.th**

#### **2. เลือกบริการที่ต้องการ**

**CITY OF THE RIVER** 

#### บริการประชาชน E-Service

องค์การบริหารส่วนตำบลถ้ำวัวแดง

บริการประชาชนแบบเบ็ดเสร็จ: One Stop Service

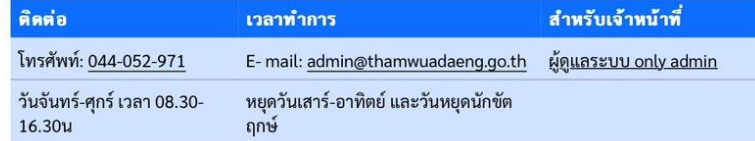

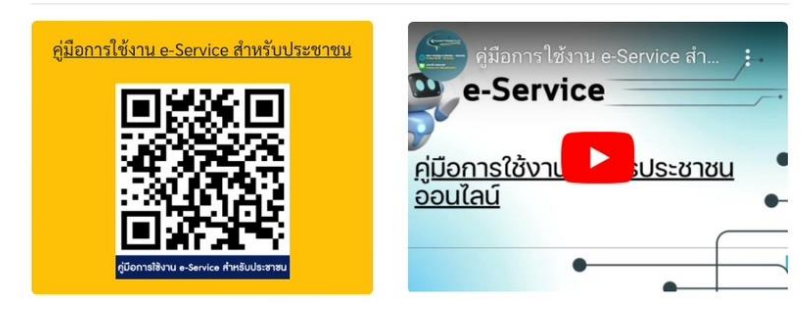

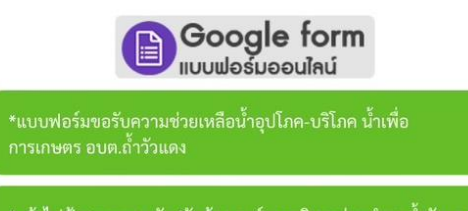

\*แจ้งไฟฟ้าสาธารณะดับ/ขัดข้อง องค์การบริหารส่วนตำบลถ้ำวัวแดง อำเภอหนองบัวแดง จังหวัดซัยภูมิ

**เปิดเว็บไซต์ อบต.ถ้้าวัวแดง https://www.thamwuadaeng.go.th**

### **3. กรอกข้อมูลผู้ขอใช้บริการให้ครบทุกค้าถาม**

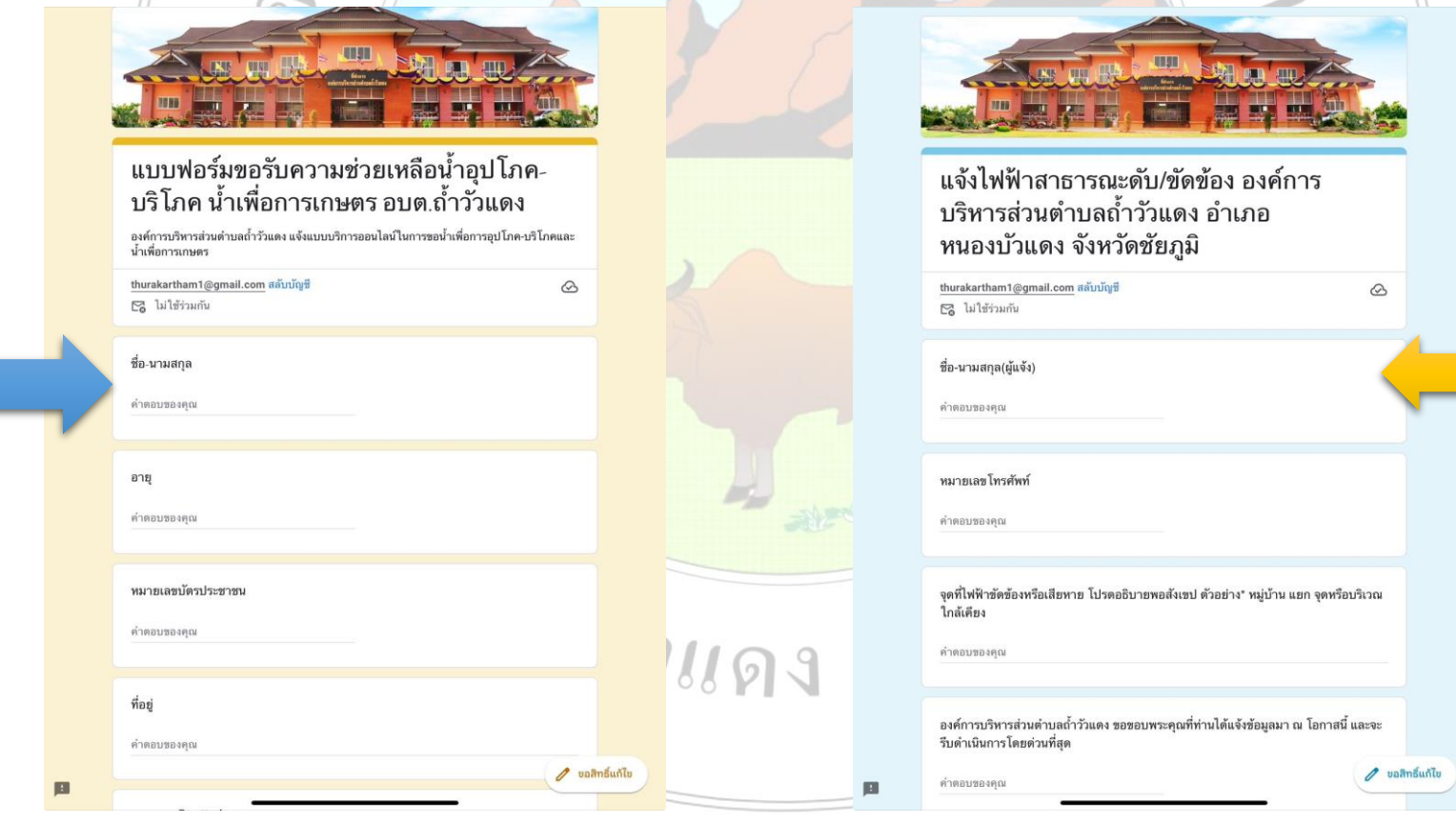

**เปิดเว็บไซต์ อบต.ถ้้าวัวแดง https://www.thamwuadaeng.go.th**

#### **4. เมื่อกรอกข้อมูลเรียบร้อยแล้วกดส่งข้อมูล**

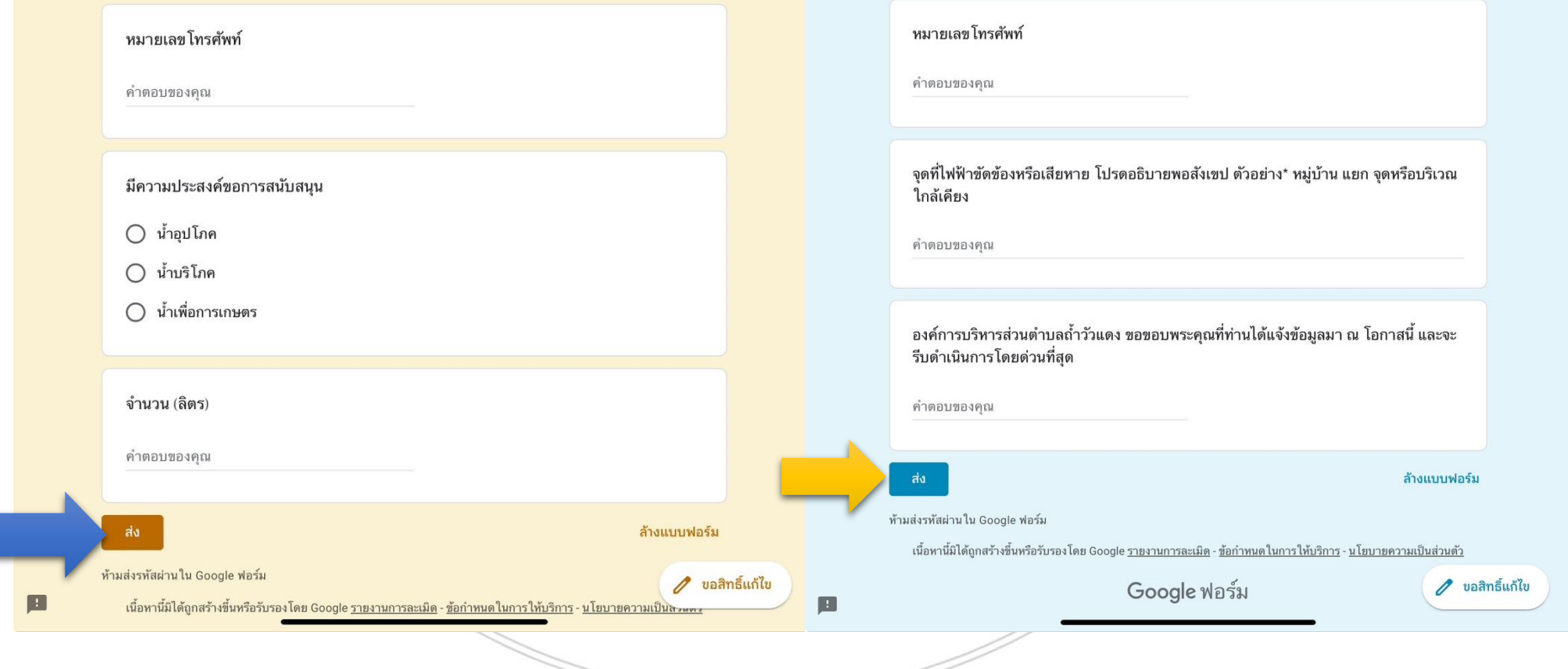

#### **เสร็จสิ้นกระบวนการ**

## ข้อมูล<mark>ของท่านจะถูกส่งต่อไปยังผู้ดูแล</mark>ระบบ **เพื่อด้าเนินการ**

 $\approx$ 

**ติดต่อสอบถามได้ที่**

**https://www.thamwuadaeng.go.th**

**โทร 044-052971**

**Facebook องค์การบริหารส่วนต้าบลถ้้าวัวแดง**